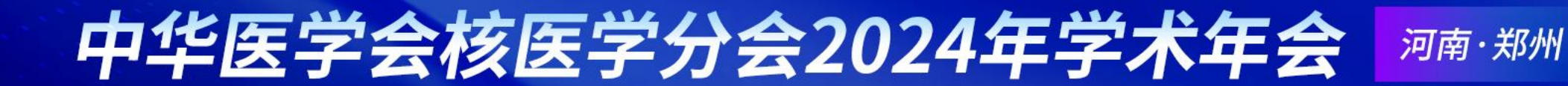

## **中华医学会核医学分会 2024 年学术年会**

## **投稿操作步骤**

# 中华医学会核医学分会2024年学术年会

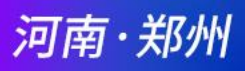

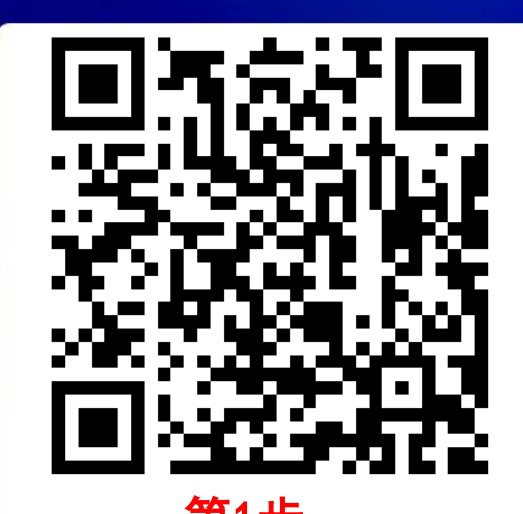

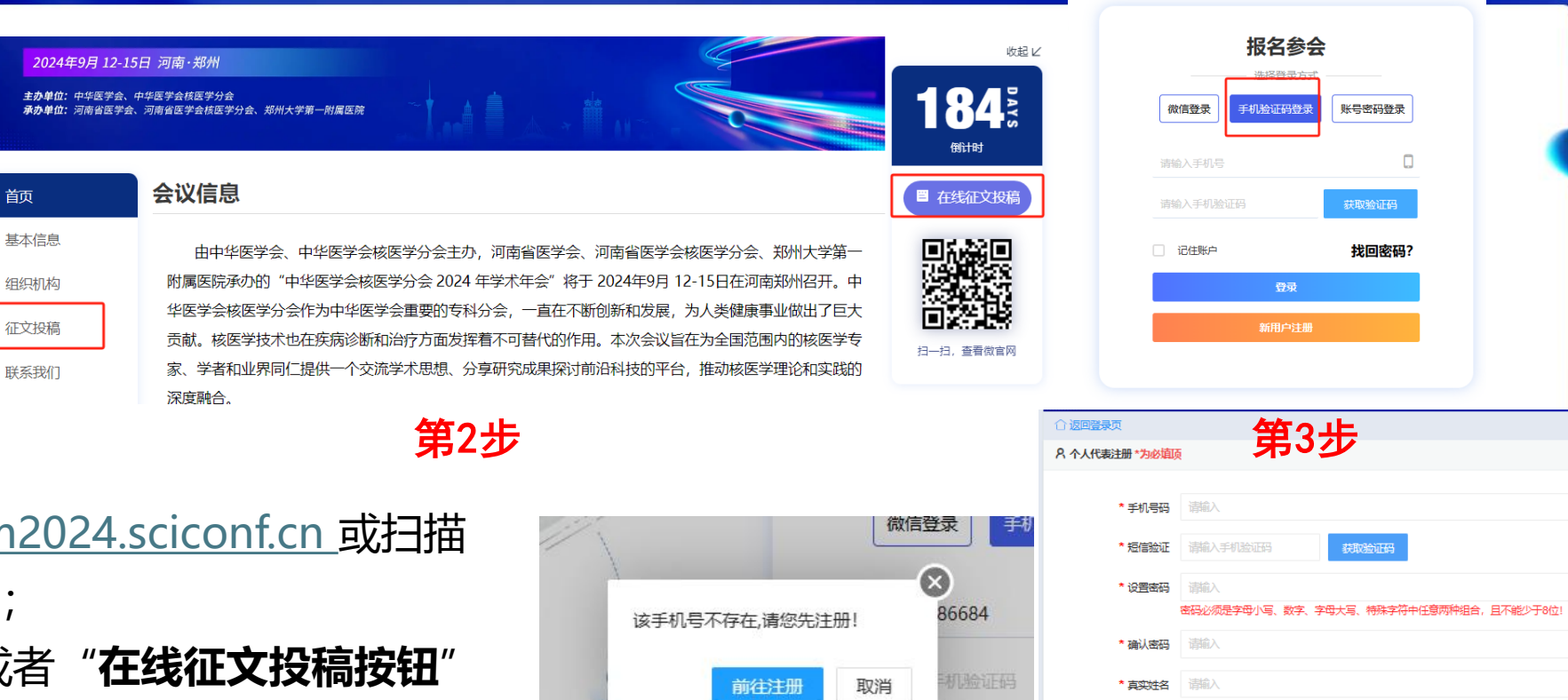

- 1. 点击链接 https://nm 二维码进入大会官网
- 2. 点击"**征文投稿**" 或者"**在线征文投稿按钮** 进入登录页面;
- 3. 选择使用**手机验证码登录**, 如提示"该手机号 不存在"请点击前往注册,使用手机号验证码 注册,并填写相关信息(带 \*为必填项)后提交, 第1步<br>点击链接 https:<br>点维码进入大稿<br>进入登录页面;<br>选择使用**手机验**<br>选择使用**手机验**<br>还择使用手机验击<br>不存性,并填写在"请与相"<br>打开,并填写在"请与相"

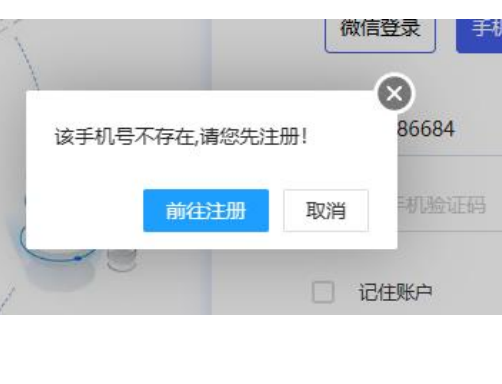

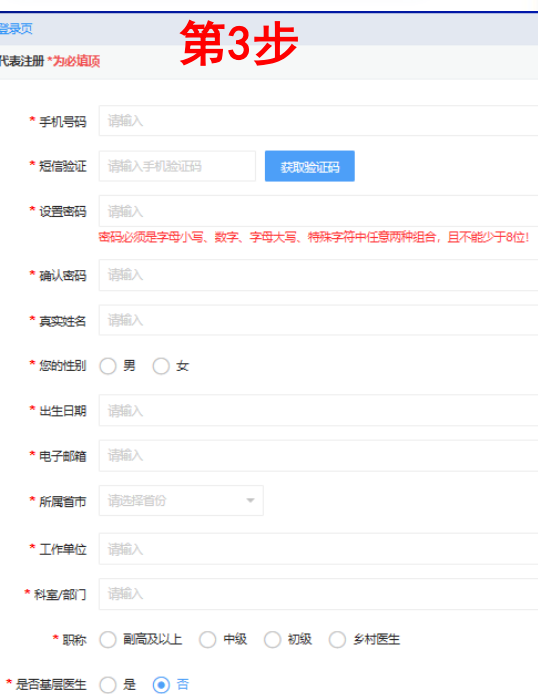

# 中华医学会核医学分会2024年学术年会

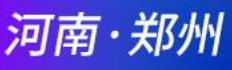

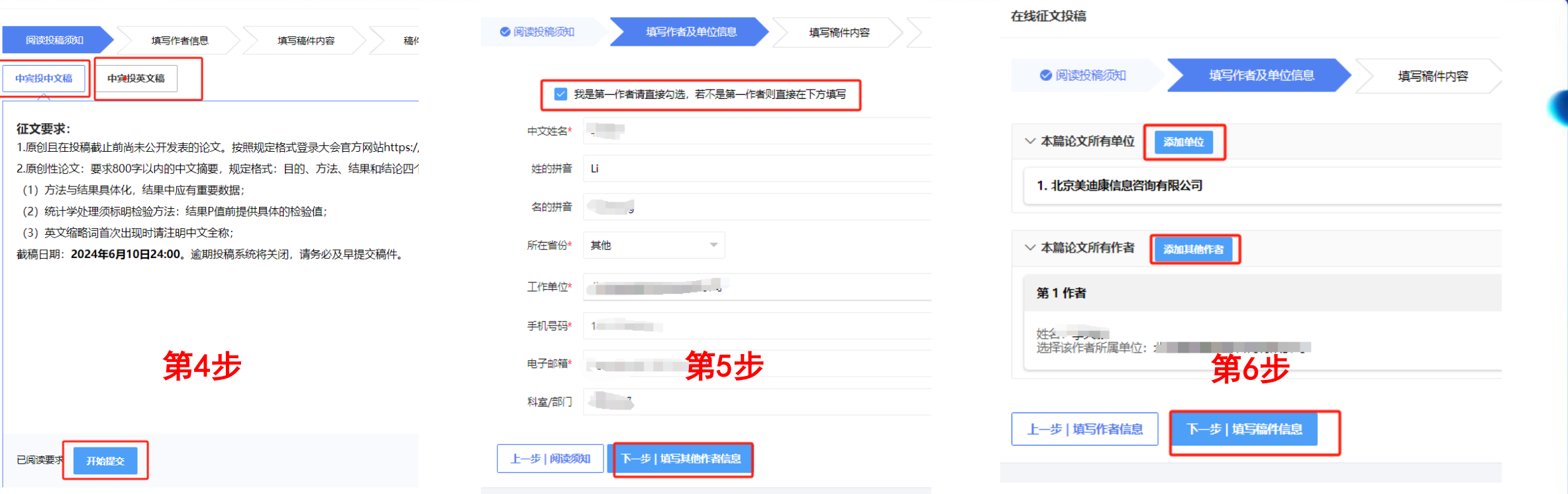

- 4. 根据稿件种类选择"**中宾投中文稿**"、"**中宾投英文稿**"并阅读对应投稿要求,阅读完成后提交进入作 者信息填写页面;
- 5. 以中宾投中文稿为例: 填写**稿件第一作者**相关真实信息, 如提交者本人为第一作者, 则直接勾选"**我是** 第一作者"确认信息后点击"下一步";
- 6. 为稿件添加**所有作者以及其单位**后点击下一步,进入稿件信息填写;

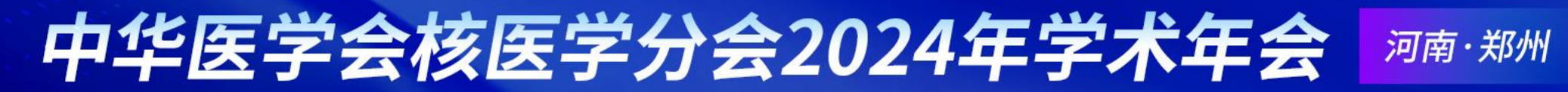

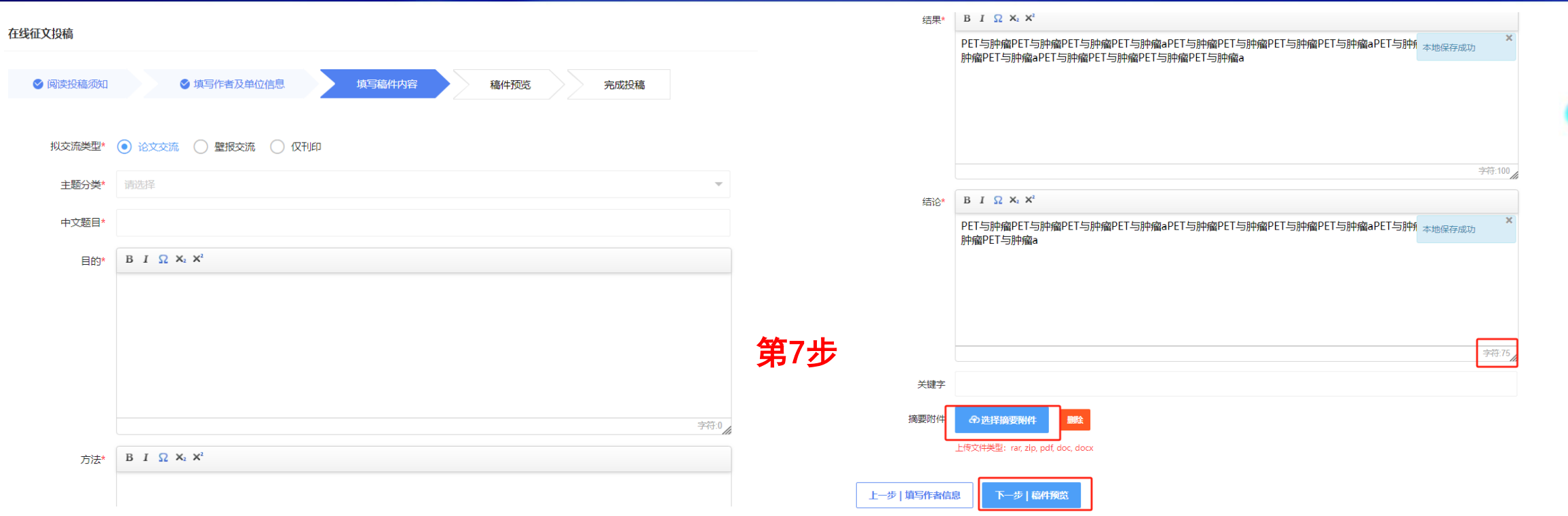

7. 填写稿件内容: **拟交流类型:**按投稿者意愿选择,仅供审稿专家参考;**主题分类:**根据大会分类选择相 应类别;**中文题目:**填写稿件中文题目(如选择中宾投英文稿,则需填写英文题目);按照要求填写**目 的方法结果结论**等,总字数不超过800字;可将**完整摘要作为附件上传**;完成后提交预览稿件;

#### 中华医学会核医学分会2024年学术年会 河南·郑州

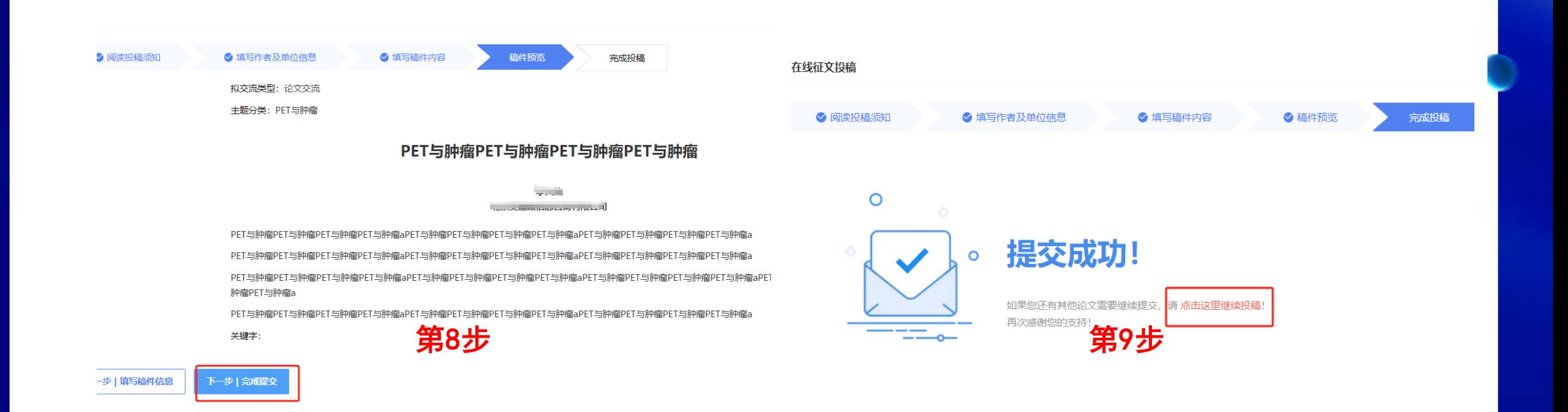

8. 核对稿件信息无误后点击"**下一步|完成提交**",如需修改信息点击"上一步"返回修改; 9. 如需继续提交稿件可点击"**点击这里继续投稿**",投稿完成后等待论文评审结果邮件即可。

#### 中华医学会核医学分会2024年学术年会 河南·郑州

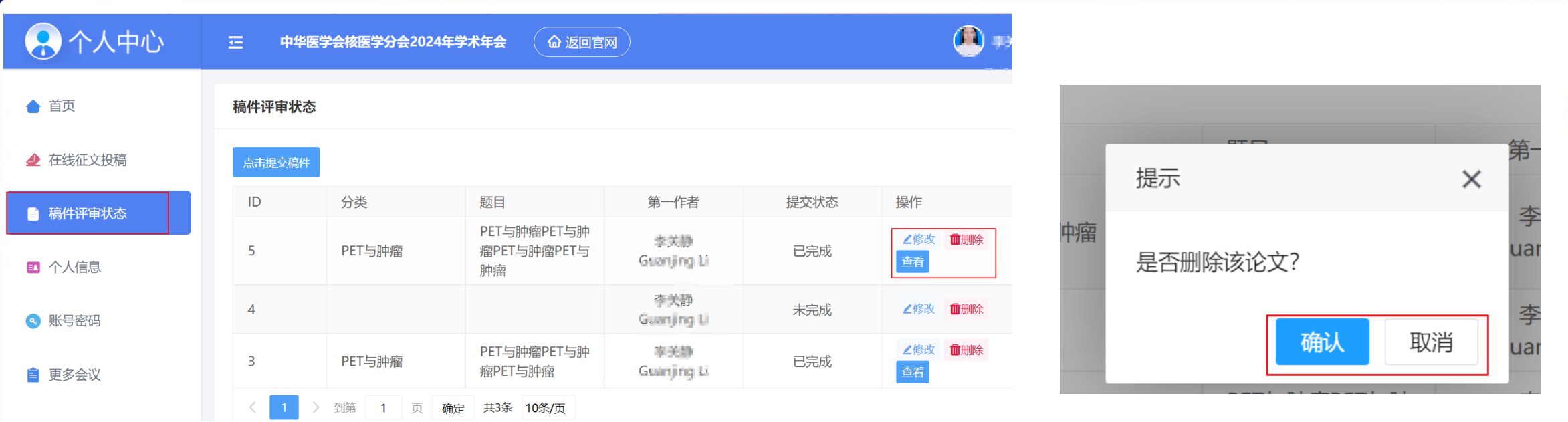

10.如需**修改、删除**稿件: 点击个人中心左侧"**稿件评审状态**"按钮, 选择对应稿件的"**编辑**"按钮, 即可对 稿件作者、稿件内容进行重新编辑;选择对应稿件的"**删除**"按钮,将提示是否删除稿件,请谨慎删除, 删除操作**不可撤销**。

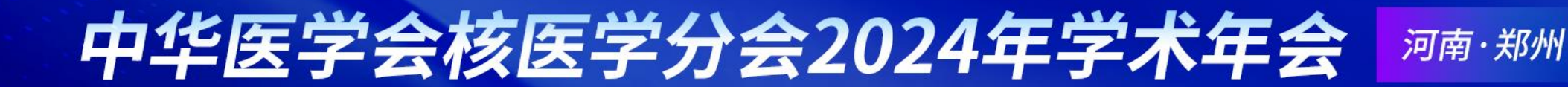

### **截稿时间:2024年6月30日 24时**

### **如有问题,请联系我们**

### **网站注册/投稿技术支持:李关静 15613380803**